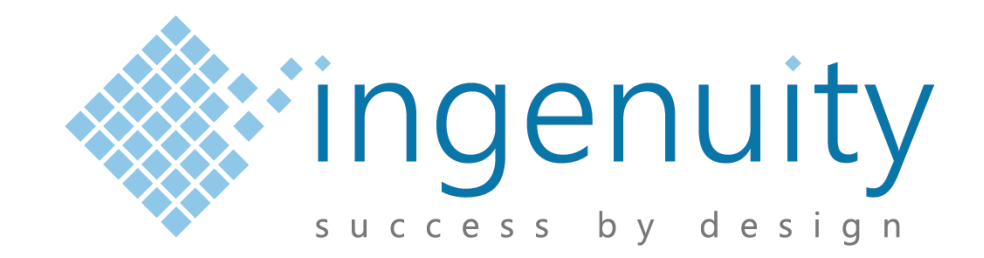

# **PokitMeter POK-TRK Manual**

**Document Number:** D0004265 **Revision:** 1.00 **Author:** M. Fineschi *Date: 17 Jul 2018*

Copyright © 2017 Ingenuity Electronics Design Pty Ltd All Rights Reserved

> Suite G0.3, Building 1, 3 Richardson Place North Ryde NSW 2113

> Email: enquiries@ingenuity-design.com.au Phone: + 61 (2) 8817 0219

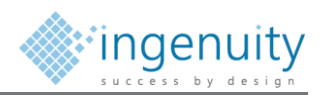

## *Document Control*

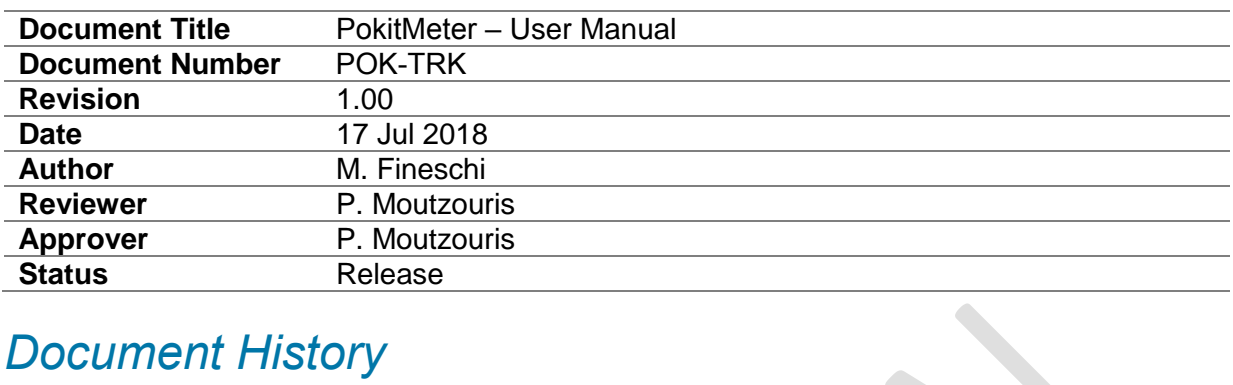

## *Document History*

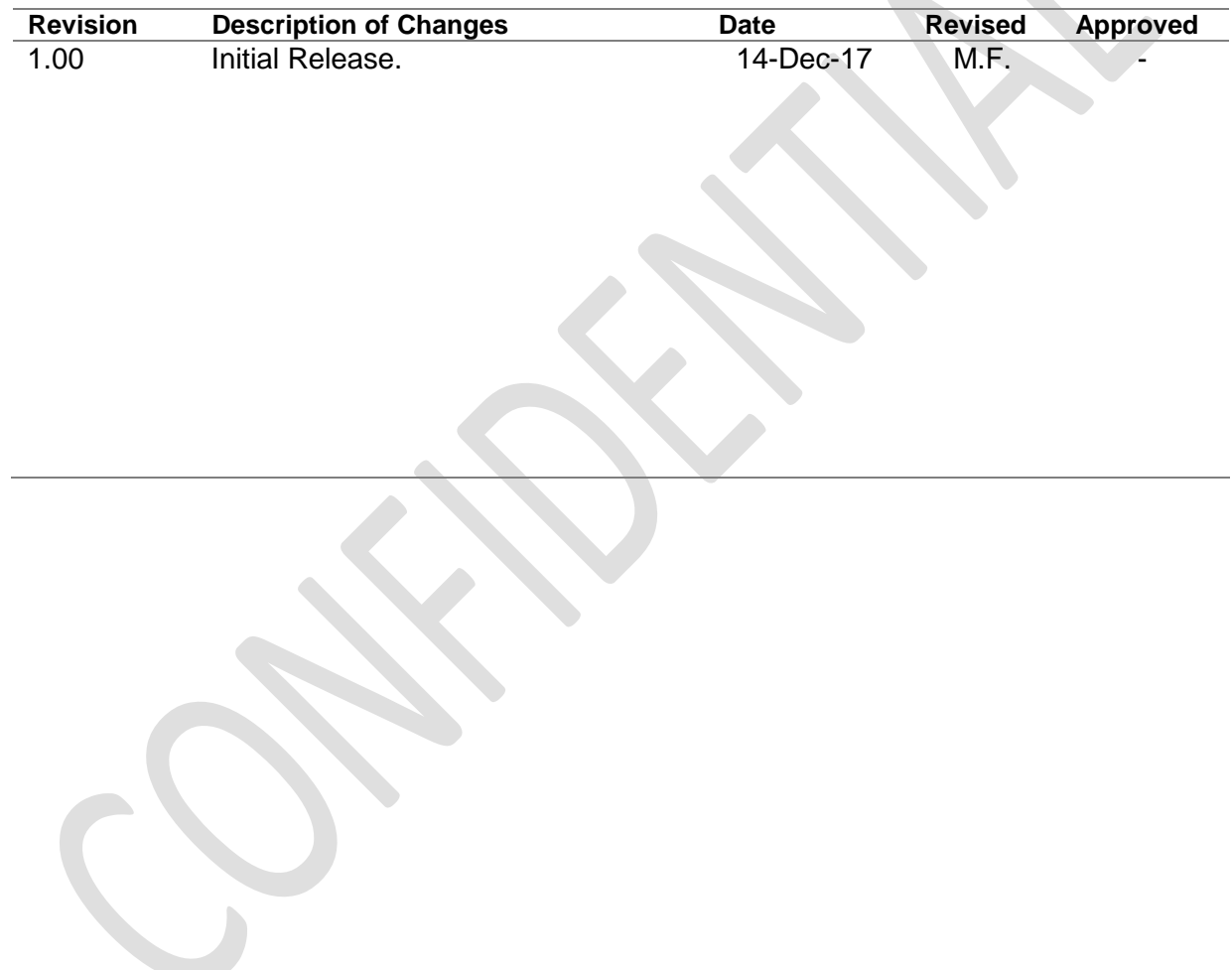

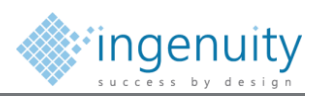

# **Contents**

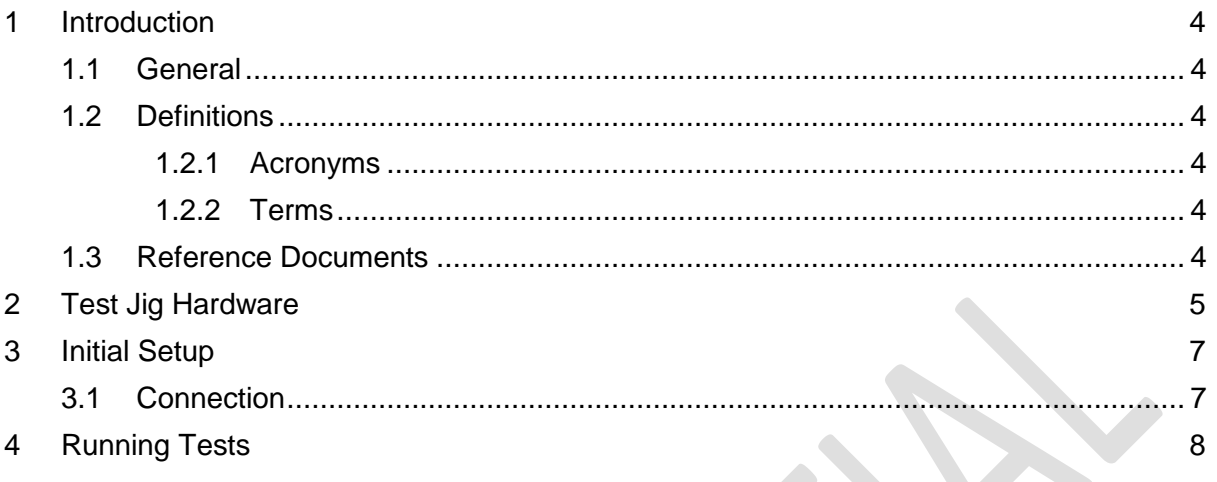

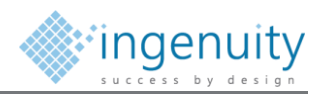

### <span id="page-3-0"></span>*1 Introduction*

### <span id="page-3-1"></span>**1.1 General**

This document defines the usage of the picoMeter developed by Ingenuity Electronics Design Pty Ltd (Ingenuity) on behalf of Ingenuity Electronics Design.

The POK-TRK Test Jig is a bed of nails type functional test jig for electrical testing, programming and functional verification of the PCA. The PCA Test Jig is a semiautomated fixture controlled by software running on a Windows based PC.

The Test Jig collects data in log file from each test and stores it against the Unique serial number assigned of the device being tested. This data is preserved for calibration audit purposes.

#### <span id="page-3-2"></span>**1.2 Definitions**

#### <span id="page-3-3"></span>**1.2.1 Acronyms**

The following abbreviations are used in this document:

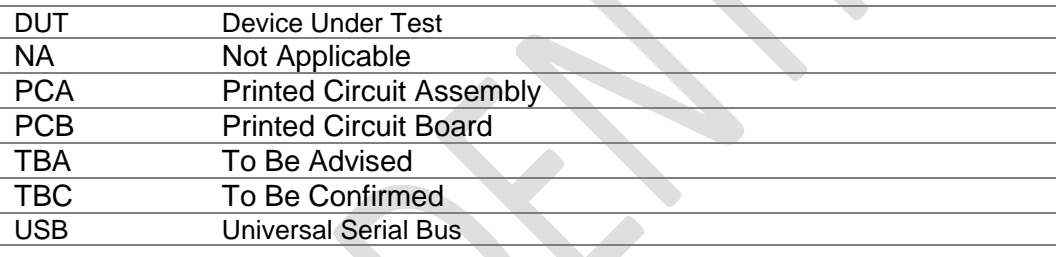

#### <span id="page-3-4"></span>**1.2.2 Terms**

The following terms are used in this document:

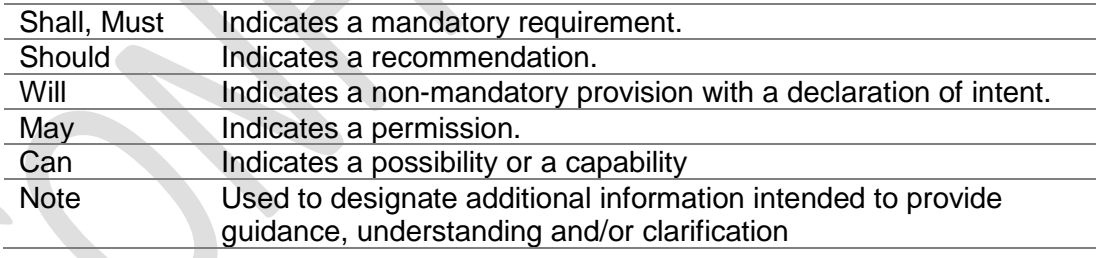

### <span id="page-3-5"></span>**1.3 Reference Documents**

The following documents are referenced in this report.

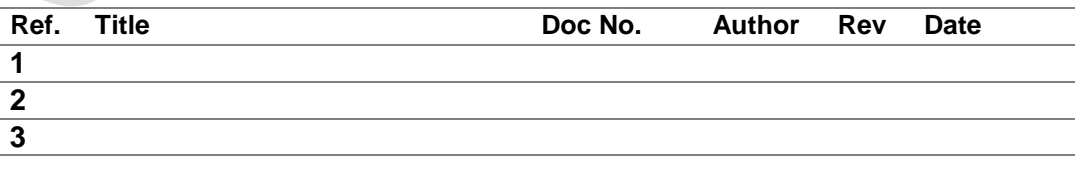

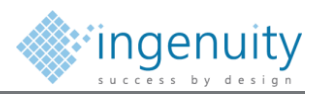

## <span id="page-4-0"></span>*2 Test Jig Hardware*

The system to PCA level testing for the Urbanise Gateway PCA includes the following components.

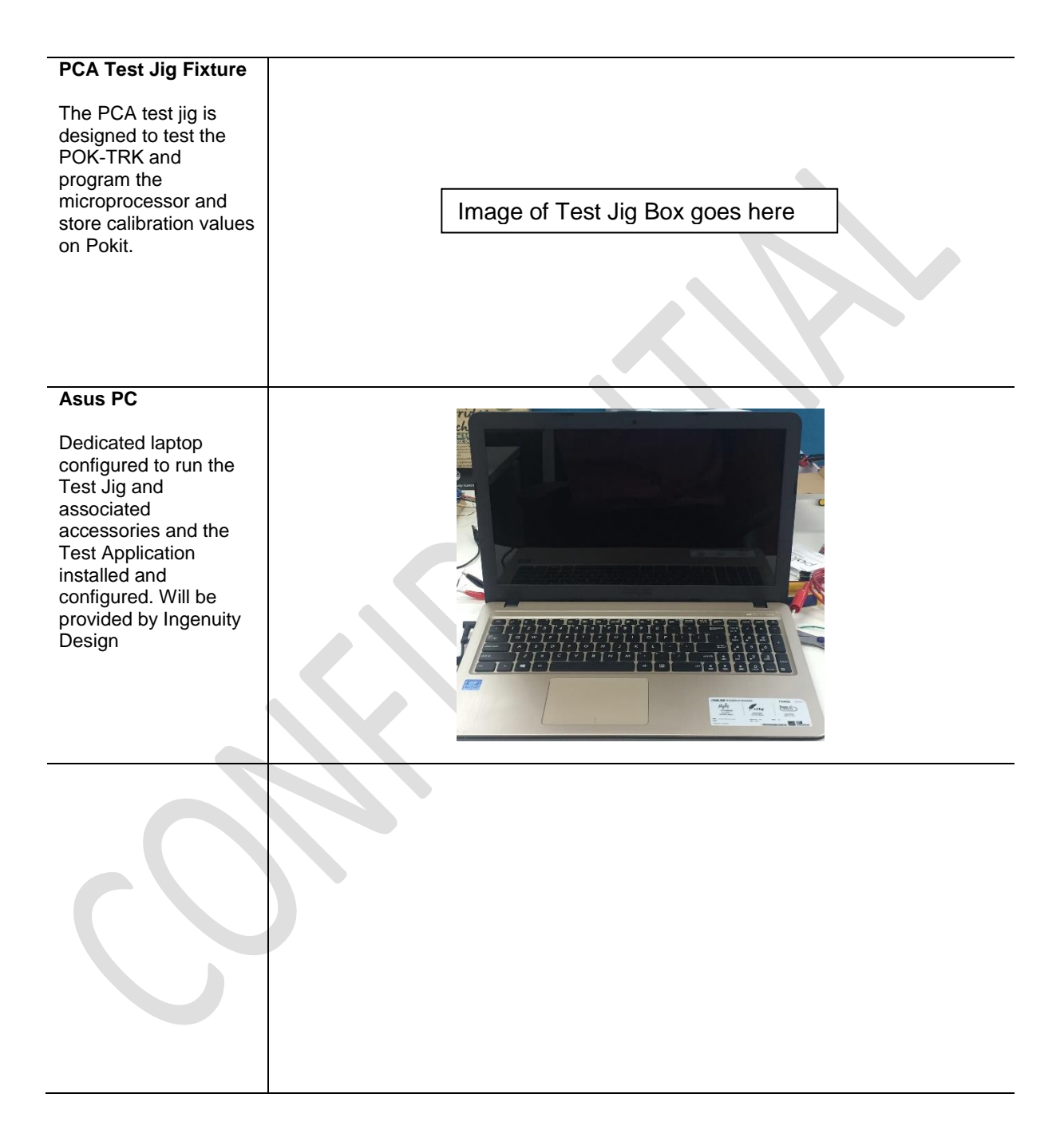

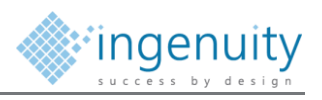

#### **DC Power Supplies (Not Supplied by Ingenuity)**

2 x outputs D.C. power supplies. Supply power to the DUT and the Jig internal electronics. Shall have the ability to output 15V/1A from each channel.

**NOTE: The Power Supply is not provided with the Test Jig.**

#### **Digital Multi meter**

Digital multi meter used to measure resistors and voltages of the DUT.

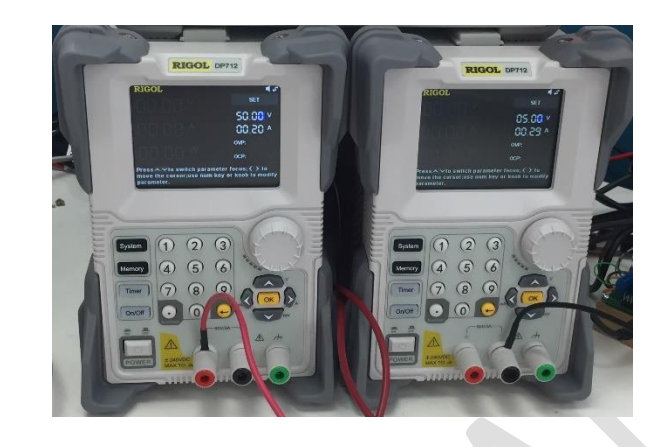

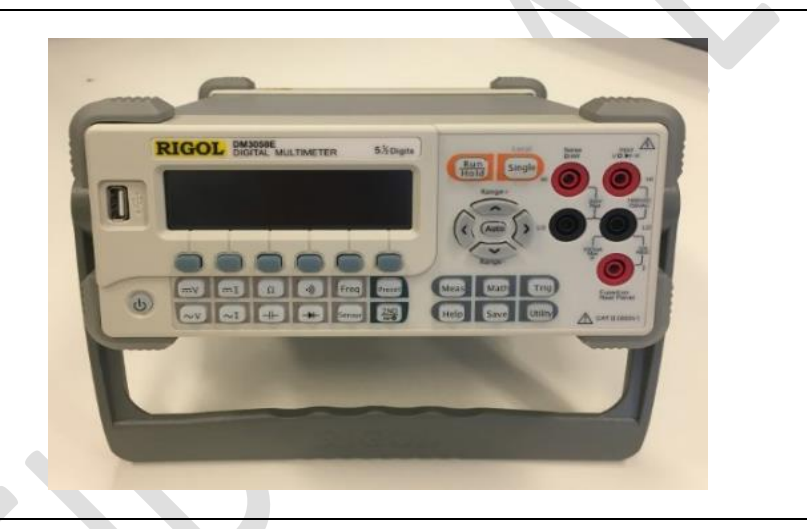

#### **Cabling**

USB Type-A to USB Type-B cable for connecting the Test Jig to the Laptop

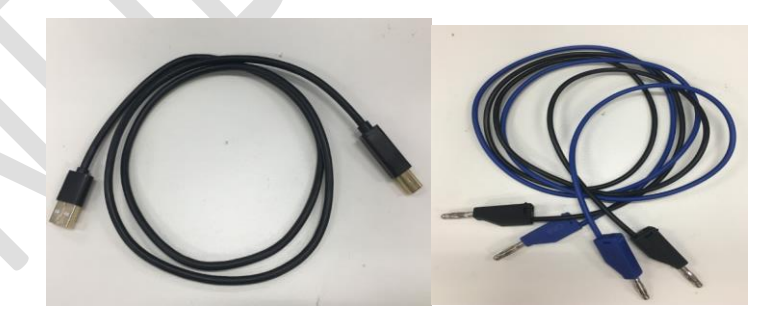

#### **Cabling**

Customized RS232 cable for connecting the Multi Meter to the USB to RS232 smart cable

USB Type-A Male to USB Type-A Female cable to extend the length of USB to RS232 smart cable

USB Type-A to RS232 smart cable

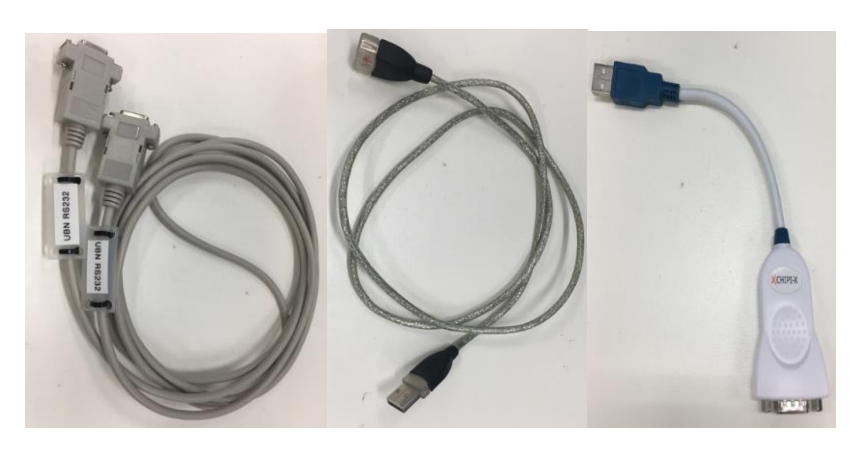

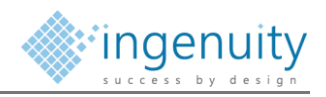

# <span id="page-6-0"></span>*3 Initial Setup*

### <span id="page-6-1"></span>**3.1 Connection**

Connect the Test Jig components as shown on Document **D0001620 picoMeter TestJig Wiring Diagram** provided by Ingenuity Design. Below is a reference of the external wiring diagram. All the internal and external wiring diagrams were provided by Ingenuity Electronics Design

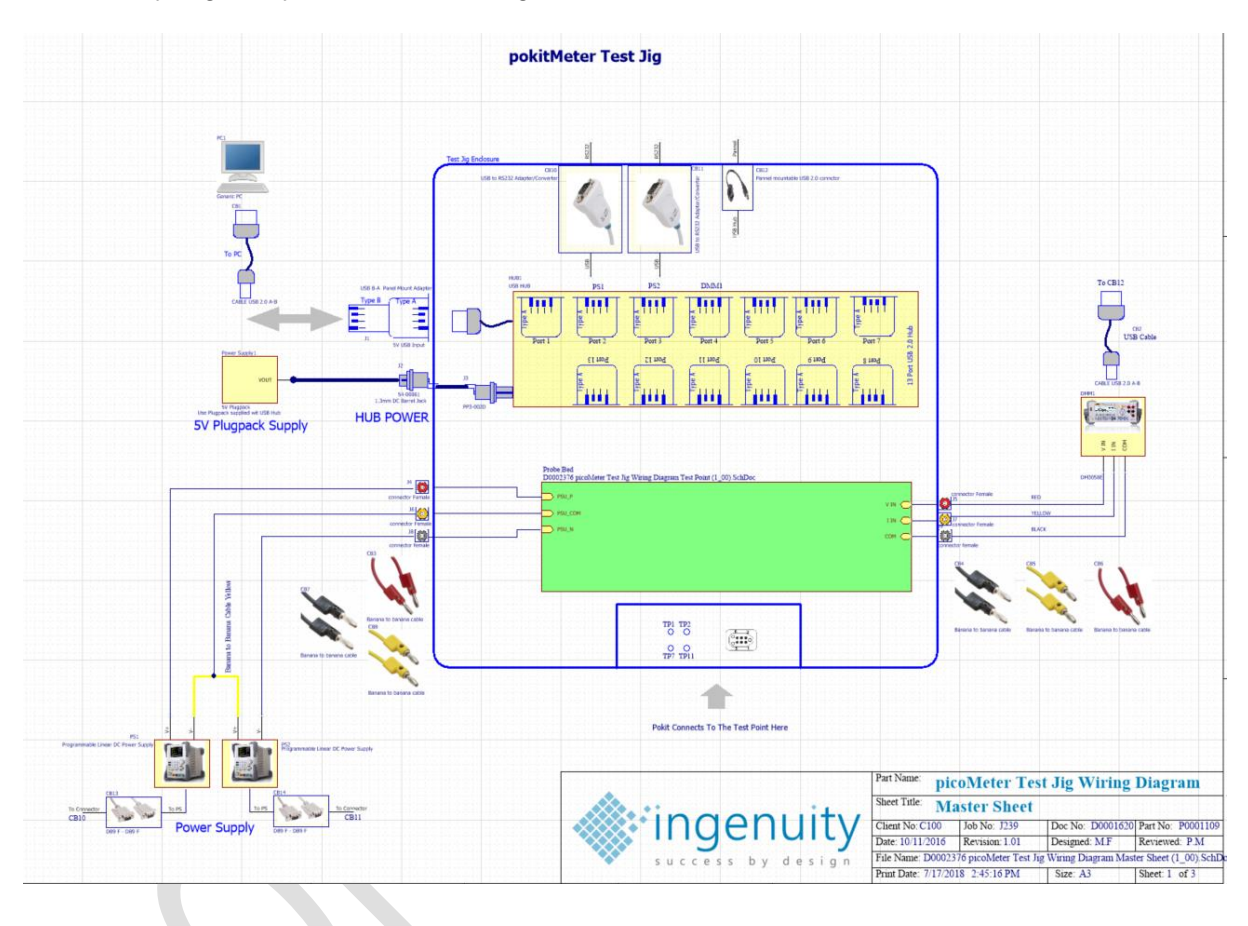

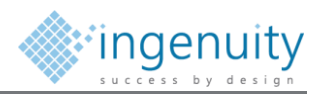

### <span id="page-7-0"></span>*4 Running Tests*

The section describes the process of running a test with the Test Jig. Each test will produce a test report with all calibration parameters. It is important to save this results for our reference.

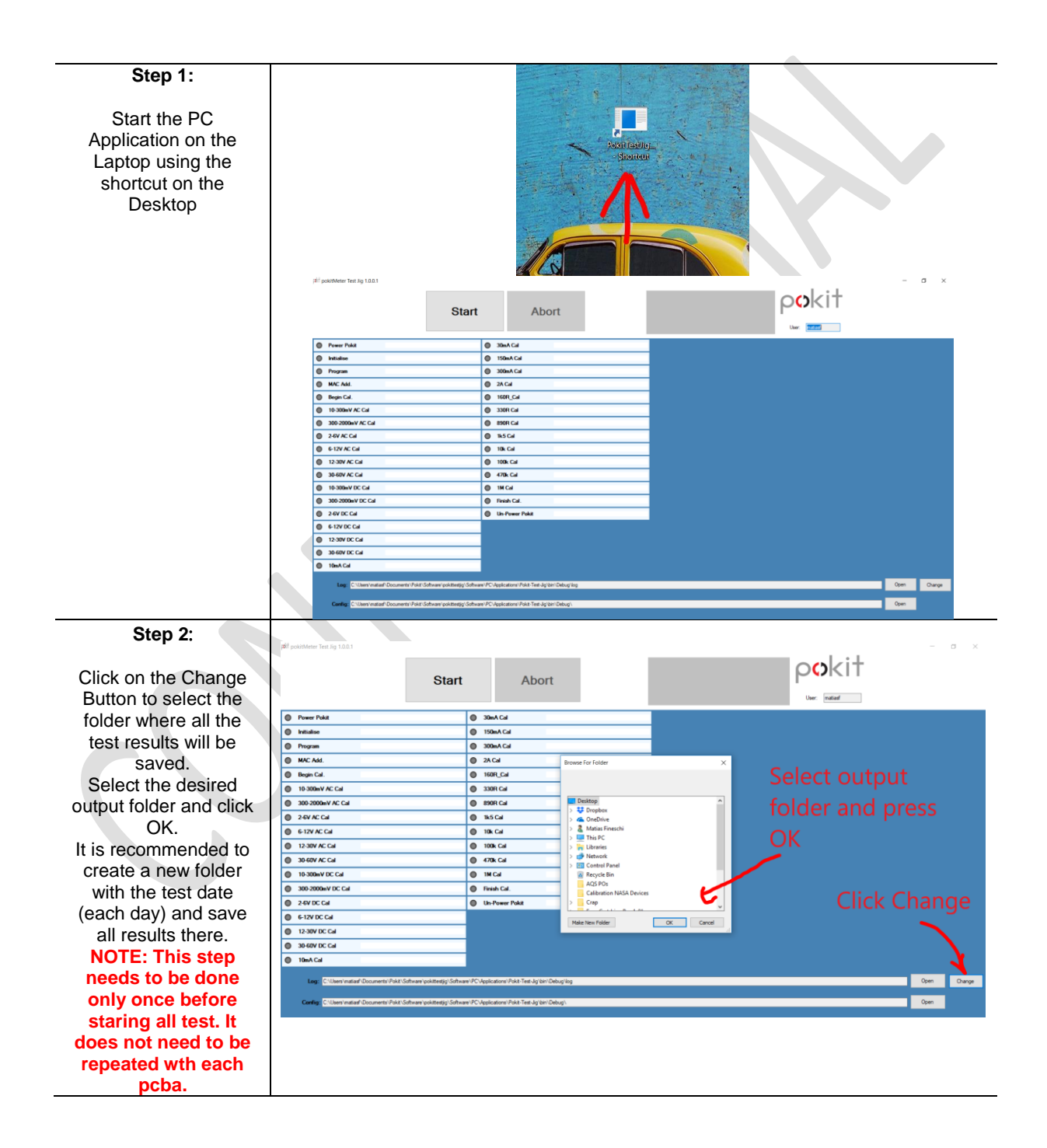

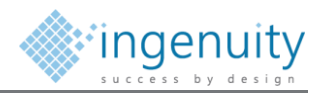

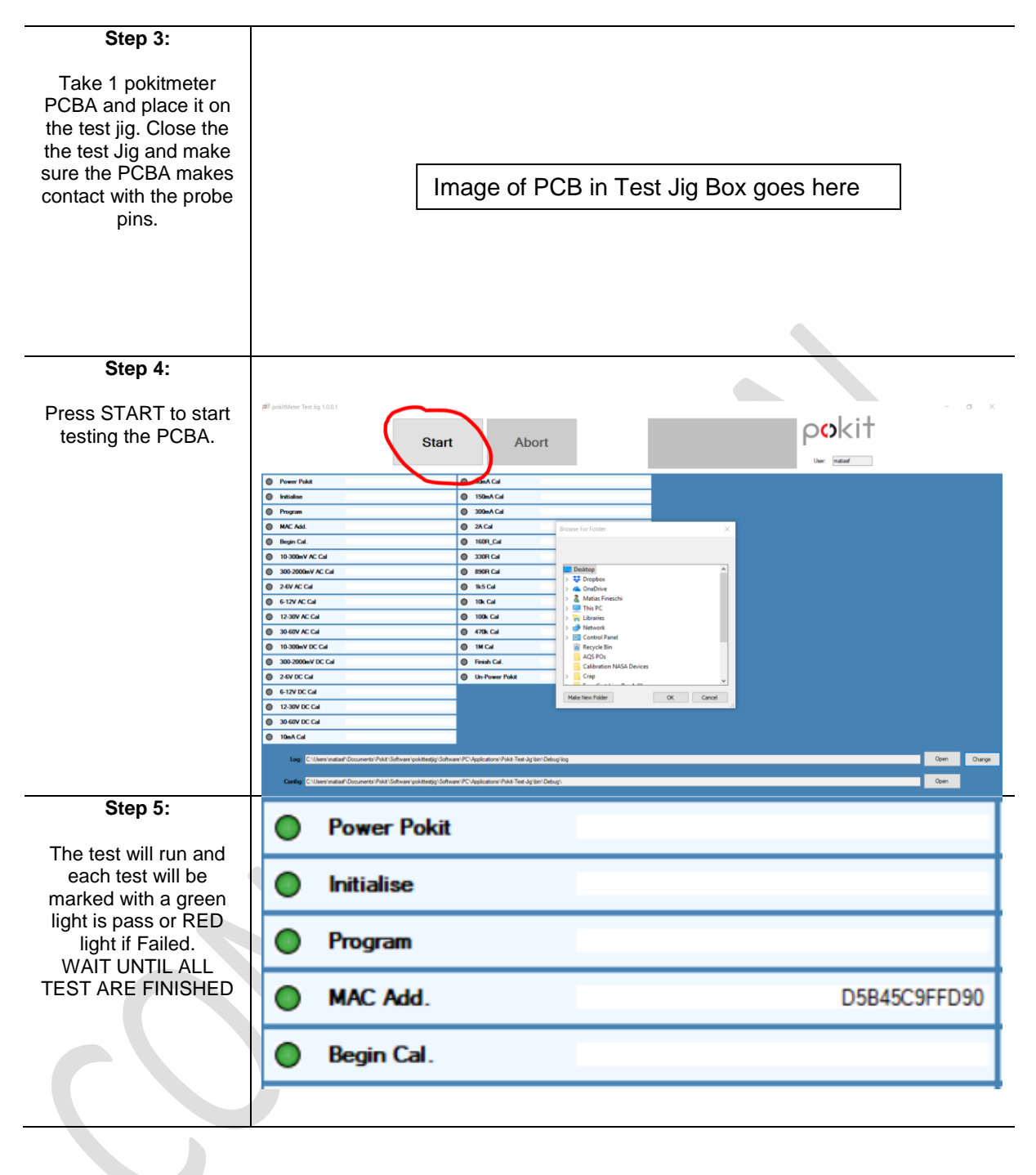

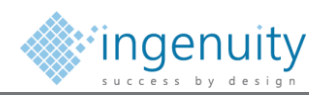

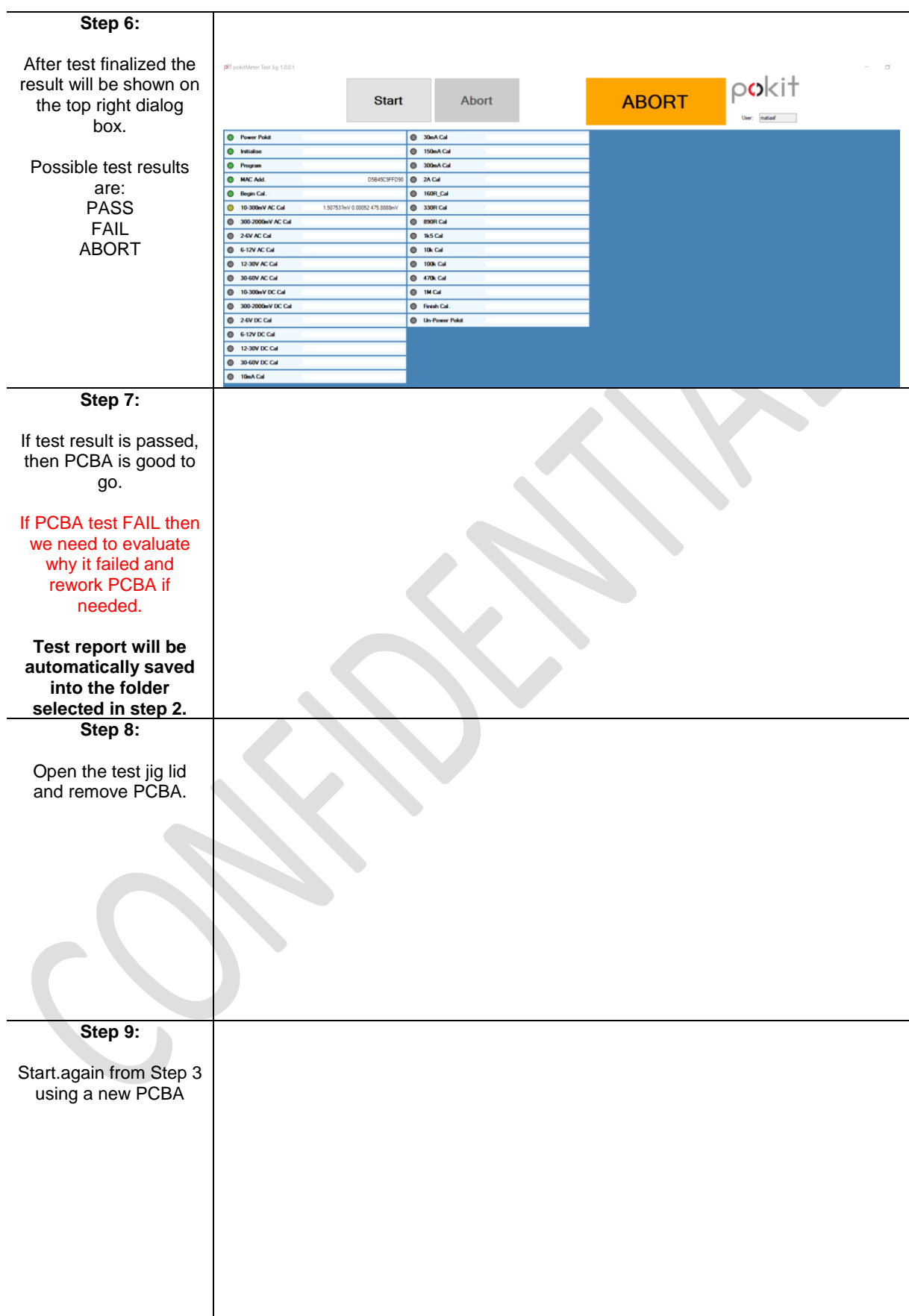

#### FCC Warning Statement

Changes or modifications not expressly approved by the party responsible for compliance could void the user's authority to operate the equipment. This equipment has been tested and found to comply with the limits for a Class B digital device, pursuant to Part 15 of the FCC Rules. These limits are designed to provide reasonable protection against harmful interference in a residential installation. This equipment generates uses and can radiate radio frequency energy and, if not installed and used in accordance with the instructions, may cause harmful interference to radio communications. However, there is no guarantee that interference will not occur in a particular installation. If this equipment does cause harmful interference to radio or television reception, which can be determined by turning the equipment off and on, the user is encouraged to try to correct the interference by one or more of the following measures:

- - Reorient or relocate the receiving antenna.

- - Increase the separation between the equipment and receiver.

- - Connect the equipment into an outlet on a circuit different from that to which the receiver is connected.

- - Consult the dealer or an experienced radio/TV technician for help.

This device complies with part 15 of the FCC Rules. Operation is subject to the following two conditions:

(1) This device may not cause harmful interference, and

(2) this device must accept any interference received, including interference that may cause undesired operation.